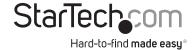

# 7 Port PCI USB Card Adapter

PCIUSB7

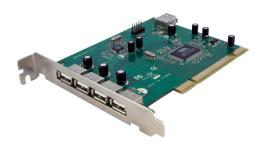

\*actual product may vary from photos

**DE:** Bedienungsanleitung - de.startech.com **FR:** Guide de l'utilisateur - fr.startech.com

ES: Guía del usuario - es.startech.com

IT: Guida per l'uso - it.startech.com

**NL:** Gebruiksaanwijzing - nl.startech.com **PT:** Guia do usuário - pt.startech.com

For the most up-to-date information, please visit: www.startech.com

#### **FCC Compliance Statement**

This equipment has been tested and found to comply with the limits for a Class B digital device, pursuant to part 15 of the FCC Rules. These limits are designed to provide reasonable protection against harmful interference in a residential installation. This equipment generates, uses and can radiate radio frequency energy and, if not installed and used in accordance with the instructions, may cause harmful interference to radio communications. However, there is no guarantee that interference will not occur in a particular installation. If this equipment does cause harmful interference to radio or television reception, which can be determined by turning the equipment off and on, the user is encouraged to try to correct the interference by one or more of the following measures:

Reorient or relocate the receiving antenna.

Increase the separation between the equipment and receiver.

Connect the equipment into an outlet on a circuit different from that to which the receiver is connected.

Consult the dealer or an experienced radio/TV technician for help.

Use of Trademarks, Registered Trademarks, and other Protected Names and Symbols

This manual may make reference to trademarks, registered trademarks, and other protected names and/or symbols of third-party companies not related in any way to StarTech.com. Where they occur these references are for illustrative purposes only and do not represent an endorsement of a product or service by StarTech.com, or an endorsement of the product(s) to which this manual applies by the third-party company in question. Regardless of any direct acknowledgement elsewhere in the body of this document, StarTech.com hereby acknowledges that all trademarks, registered trademarks, service marks, and other protected names and/or symbols contained in this manual and related documents are the property of their respective holders.

# **Table of Contents**

| Introduction           | 1 |
|------------------------|---|
| Packaging Contents     | 1 |
| System Requirements    | 1 |
| Installation           | 2 |
| Hardware Installation  |   |
| Driver Installation    | 2 |
| Verifying Installation | 3 |
| Specifications         | 4 |
| Technical Support      |   |
| Warranty Information   |   |

### Introduction

This PCI-based High Speed USB 2.0 Adapter Card adds seven USB 2.0 ports (1 internal USB A Female, 2 internal USB motherboard header, and 4 external USB A Female) to your PCI-capable PC.

#### **Packaging Contents**

- 1 x PCI USB 2.0 adapter card
- 1 x Driver CD
- 1 x Instruction Manual

#### **System Requirements**

- · PCI enabled computer system
- Microsoft® Windows® 98SE/ ME/ 2000/ XP/ Vista/ 7 (32/64-bit), or Linux®

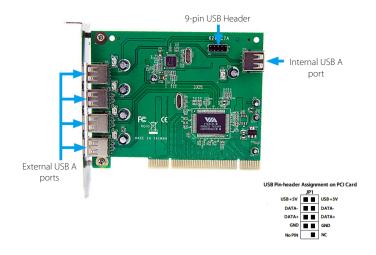

### Installation

WARNING! PCI cards, like all computer equipment, can be severely damaged by static electricity. Be sure that you are properly grounded before opening your computer case or touching your PCI card. StarTech.com recommends that you wear an anti-static strap when installing any computer component. If an anti-static strap is unavailable, discharge yourself of any static electricity buildup by touching a large grounded metal surface (such as the computer case) for several seconds. Also be careful to handle the PCI card by its edges and not the gold connectors.

#### Hardware Installation

- 1. Turn your computer off and any peripherals connected to the computer (ie. Printers. external hard drives, etc.). Unplug the power cable from the rear of the power supply on the back of the computer.
- Remove the cover from the computer case.
- 3. Locate an open PCI or PCI-X slot and remove the metal cover plate on the rear of the computer case.
- 4. Insert the card into the open PCI or PCI-X slot and screw the bracket to the rear of the case.
- 5. Attach any internal USB connections to the cards internal USB A port or USB header connectors
- 6. Place the cover back onto the computer.
- 7. Insert the power cable into the socket on the power supply.

#### Driver Installation

#### Windows 2000/XP/Vista/7, Linux

No driver installation is required for these operating systems, as this adapter card is natively supported, so the drivers are already installed.

#### **Verifying Installation**

#### Windows 2000/XP/Vista/7

From the main desktop, right-click on "My Computer" ("Computer" in Vista/7), then select Manage. In the new Computer Management window, select Device Manager from the left window panel.

There should be new "VIA" devices listed under the "Universal Serial Bus Controllers" category.

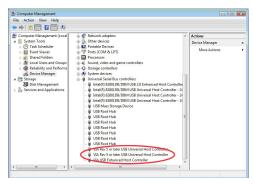

\*screenshots/ photos are for reference only

# Specifications

| Host Interface               | 32-bit PCI (3.3V/ 5V)                                      |
|------------------------------|------------------------------------------------------------|
| USB Specification            | EHCI 0.95                                                  |
|                              | UHCI 1.1                                                   |
| Connectors                   | 4 x USB type A (External)                                  |
|                              | 1 x USB type A (Internal)                                  |
|                              | 1 x 9-pin USB Header (internal)                            |
| Chipset                      | VIA VT6212L                                                |
| Maximum Data Transfer Rate   | 480 Mbps                                                   |
| Compatible Operating Systems | Windows 98SE/ ME/ 2000/ XP/ Vista/<br>7 (32/64-bit), Linux |

## Technical Support

StarTech.com's lifetime technical support is an integral part of our commitment to provide industry-leading solutions. If you ever need help with your product, visit www.startech.com/support and access our comprehensive selection of online tools, documentation, and downloads.

## Warranty Information

This product is backed by a two year warranty.

In addition, StarTech.com warrants its products against defects in materials and workmanship for the periods noted, following the initial date of purchase. During this period, the products may be returned for repair, or replacement with equivalent products at our discretion. The warranty covers parts and labor costs only. StarTech.com does not warrant its products from defects or damages arising from misuse, abuse, alteration, or normal wear and tear.

#### Limitation of Liability

In no event shall the liability of StarTech.com Ltd. and StarTech.com USA LLP (or their officers, directors, employees or agents) for any damages (whether direct or indirect, special, punitive, incidental, consequential, or otherwise), loss of profits, loss of business, or any pecuniary loss, arising out of or related to the use of the product exceed the actual price paid for the product. Some states do not allow the exclusion or limitation of incidental or consequential damages. If such laws apply, the limitations or exclusions contained in this statement may not apply to you.

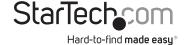

Hard-to-find made easy. At StarTech.com, that isn't a slogan, It's a promise.

StarTech.com is your one-stop source for every connectivity part you need. From the latest technology to legacy products — and all the parts that bridge the old and new — we can help you find the parts that connect your solutions.

We make it easy to locate the parts, and we quickly deliver them wherever they need to go. Just talk to one of our tech advisors or visit our website. You'll be connected to the products you need in no time.

Visit **www.startech.com** for complete information on all StarTech.com products and to access exclusive resources and time-saving tools.

StarTech.com is an ISO 9001 Registered manufacturer of connectivity and technology parts. StarTech.com was founded in 1985 and has operations in the United States, Canada the United Kinadom and Triwan servicing a worldwide market.

Canada, the United Kingdom and Taiwan servicing a worldwide market.
Download from Www.Somanuals.com. All Manuals Search And Download.

Free Manuals Download Website

http://myh66.com

http://usermanuals.us

http://www.somanuals.com

http://www.4manuals.cc

http://www.manual-lib.com

http://www.404manual.com

http://www.luxmanual.com

http://aubethermostatmanual.com

Golf course search by state

http://golfingnear.com

Email search by domain

http://emailbydomain.com

Auto manuals search

http://auto.somanuals.com

TV manuals search

http://tv.somanuals.com